# Iridium 9575 Explorer Satellite<br>| Communications  $\frac{1}{2}$ Quick Connect Guide

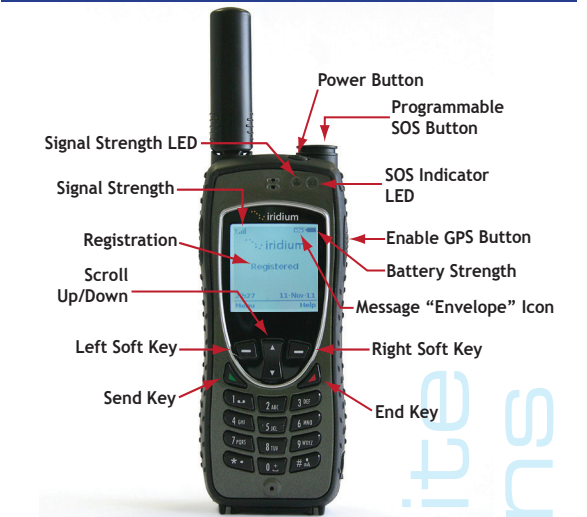

mmunications<br>.explorersatellite.com

**Please go outside.** Satphone antenna must have a clear view of the sky. **Power on satphone**. Press round power button on top. **IMPORTANT: IF PHONE FAILS TO POWER ON, ENSURE BATTERY IS SEATED PROPERLY BY PRESSING FIRMLY ON BATTERY ITSELF – THIS SEATS THE O-RING SEAL INTO THE SIM READER COMPARTMENT. Extend antenna and rotate antenna tip.** Antenna tip will rotate 45 degrees in either direction. Proper position is the "10 o'clock" or "2 o'clock" position (straight up when held to ear). **IMPORTANT: Stow antenna with tip in "up" position only and DO NOT SPIN/ROTATE ENTIRE ANTENNA – this will damage device and make it unusable. Wait for satphone to register.** Display will indicate "Registered". **Do not attempt to place a call if the satphone does not register and have signal bars.** Optimal signal strength is 3 bars or more, shown in the upper left corner of the display. **Placing Calls FROM Satphone Dial 00+Country Code+Area Code+Telephone Number**  Check for adequate signal strength and registration. Dial the sequence shown above. **(The US Country Code is 1) For a complete list of country codes, visit our website:** www.explorersatellite.com When you have entered the digits, press the key with the green bar to "Send" and the key with the red bar to "End" a call**.**

*Note: Prepaid customers may dial or send a blank text message to speed dial 2888 for their account balances. This is a free call/text.*

**Explorer Customer Care Numbers: Speed dial 8650 from Iridium satellite phones (this is a free call) +1-954-763-8650 x105**

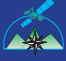

# **Placing Calls TO Satphone**<br>
Method 1:

### **Dial Int'l Dialing Code + 12 Digit Iridium Number**

011 accesses an international line from the US. This code varies from country to country. Calls made to your satphone are billed to the party placing the call by their long distance carrier. If you prefer to pay for inbound calls, use the two-stage dialing method shown in the next section.

#### **Method 2 (two-stage dialing - preferred): Dial 1-480-768-2500 then enter the 12 digit Iridium number when prompted.**

This method is paid for by the satphone, caller only pays to call Arizona. Calls placed using this method are charged to the satphone account or deducted from prepaid minutes.

### **Placing Calls FROM Satphone TO Satphone**

#### **Dial 00 + 12 Digit Iridium Number**

Calls to another Iridium satphone are billed at a lower rate. Calls to satphones operating on other satellite networks are much more expensive.

#### **Sending Text Messages TO Satphone**

#### **Method 1 (preferred): From the internet, go to: www.iridium.com**

Click "Send a Satellite Message".

Enter the 12 digit Iridium telephone number (Skip the box for reply e-mail unless using reply texting from satphone).

Type in message up to 160 characters in the large box.

Click "Send Message". Your message will appear on the satphone display the next time a call is placed.

This feature is free and unlimited. We strongly recommend using this feature for non-urgent communication. Messages are stored on the network for one week.

#### **Method 2:**

**An ordinary email may be sent to: (12 digit Iridium #)@msg.iridium.com** Character limit remains at 160.

Please omit email signatures if using this method.

## **Retrieving Text Messages**

A message received in real-time will result in "New SMS. Read now?" on the display. Press "Yes" (left soft key) and your message will appear on the display. Scroll through the message using the scroll up/down key located in the top center of the keypad.

If you do not retrieve your message real-time or press "No" (right soft key) above, the envelope icon will appear in the top right of the display. Press "Menu" (left soft key), scroll down to Messages", press "Select" (left soft key), scroll down to "Inbox", press "Select" (left soft key). Messages will appear on the screen. Scroll through the message using scroll up/down located in the top center of the keypad.